# **M68EM08MR32** EMULATION MODULE USER'S MANUAL

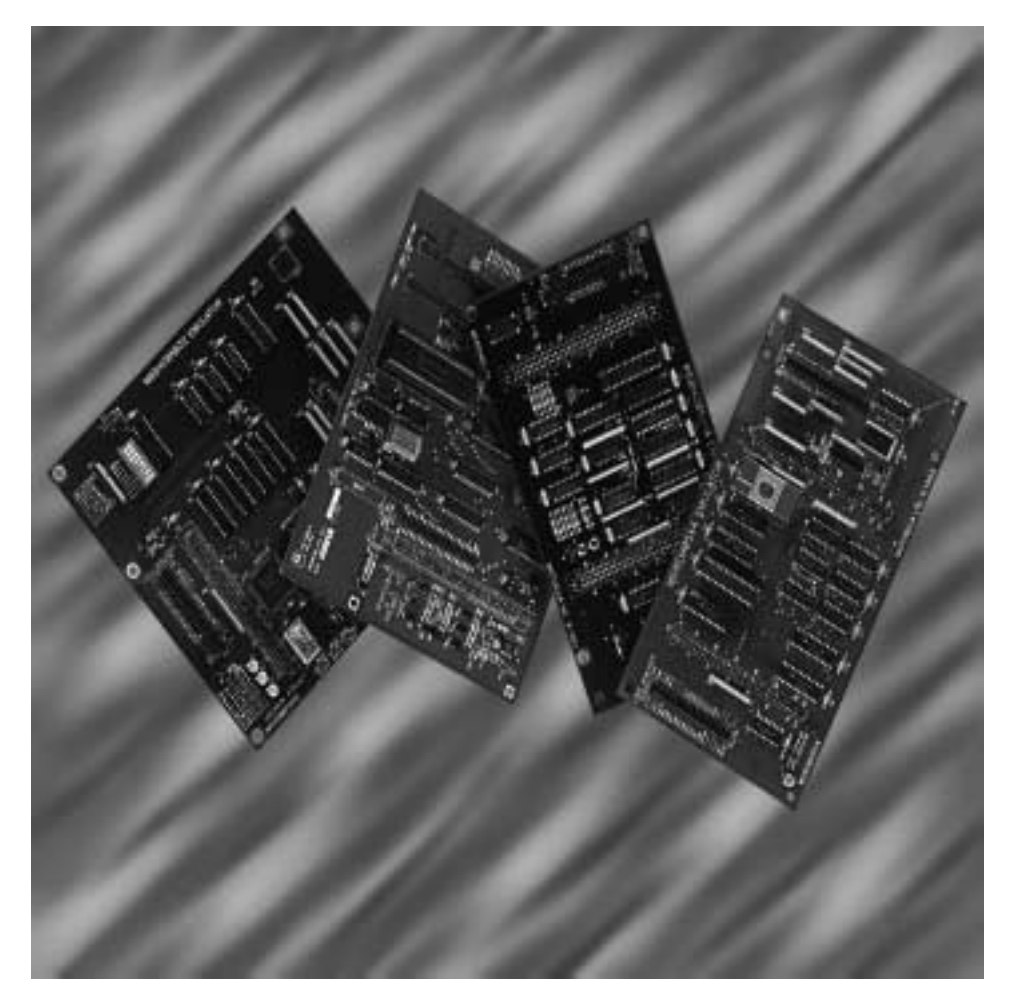

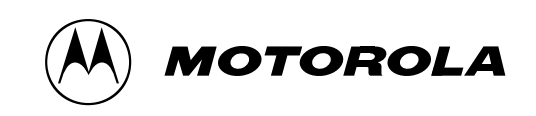

For More Information On This Product, Go to: www.freescale.com

**User's Manual**

Motorola reserves the right to make changes without further notice to any products herein to improve reliability, function or design. Motorola does not assume any liability arising out of the application or use of any product or circuit described herein; neither does it convey any license under its patent rights nor the rights of others. Motorola products are not designed, intended, or authorized for use as components in systems intended for surgical implant into the body, or other applications intended to support or sustain life, or for any other application in which the failure of the Motorola product could create a situation where personal injury or death may occur. Should Buyer purchase or use Motorola products for any such unintended or unauthorized application, Buyer shall indemnify and hold Motorola and its officers, employees, subsidiaries, affiliates, and distributors harmless against all claims, costs, damages, and expenses, and reasonable attorney fees arising out of, directly or indirectly, any claim of personal injury or death associated with such unintended or unauthorized use, even if such claim alleges that Motorola was negligent regarding the design or manufacture of the part.

© Motorola, Inc., 2000; All Rights Reserved

User's Manual Module Number of The Control of the M68EM08MR32 Emulator Module

### **List of Sections**

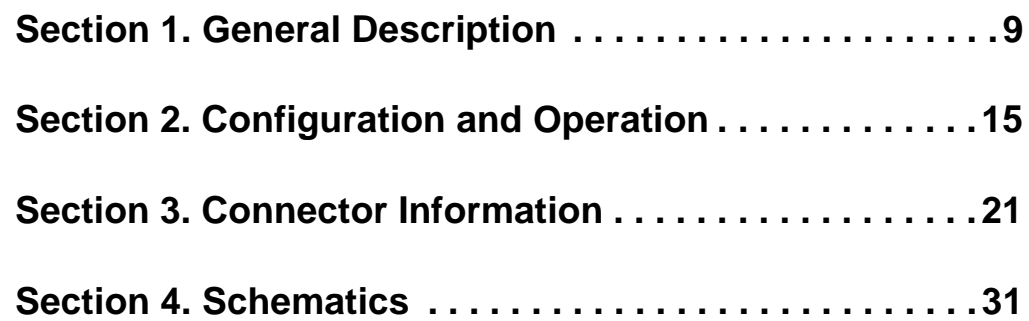

M68EM08MR32 Emulator Module User's Manual User's Manual

MOTOROLA 3

**List of Sections**

User's Manual Module **Manual Manual Manual Module** Most Constant Module Module Module Module Module Module Module

### **Table of Contents**

#### **[Section 1. General Description](#page-8-0)**

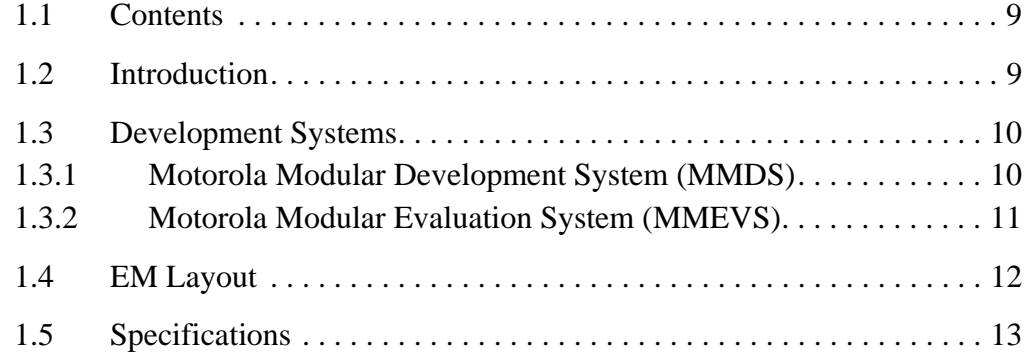

#### **[Section 2. Configuration and Operation](#page-14-0)**

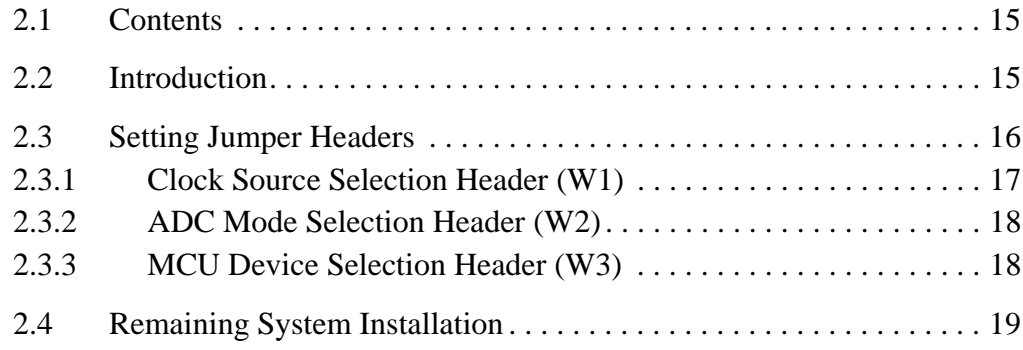

### **[Section 3. Connector Information](#page-20-0)**

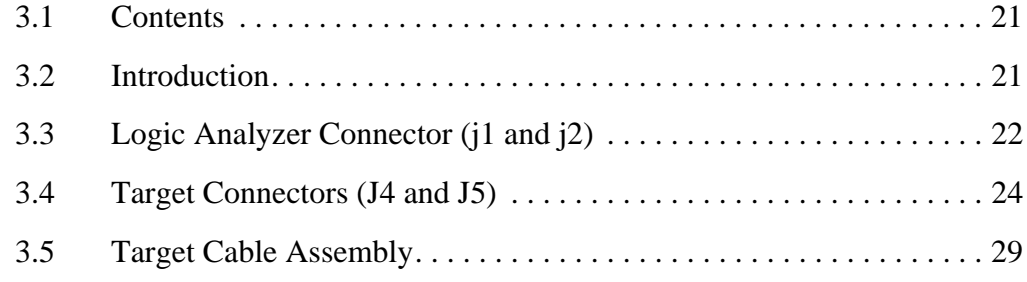

#### **[Section 4. Schematics](#page-30-0)**

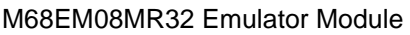

User's Manual Manual Manual Manual Manual Manual Manual Manual Manual Manual Manual Manual Manual Manual Manua

## **List of Figures and Tables**

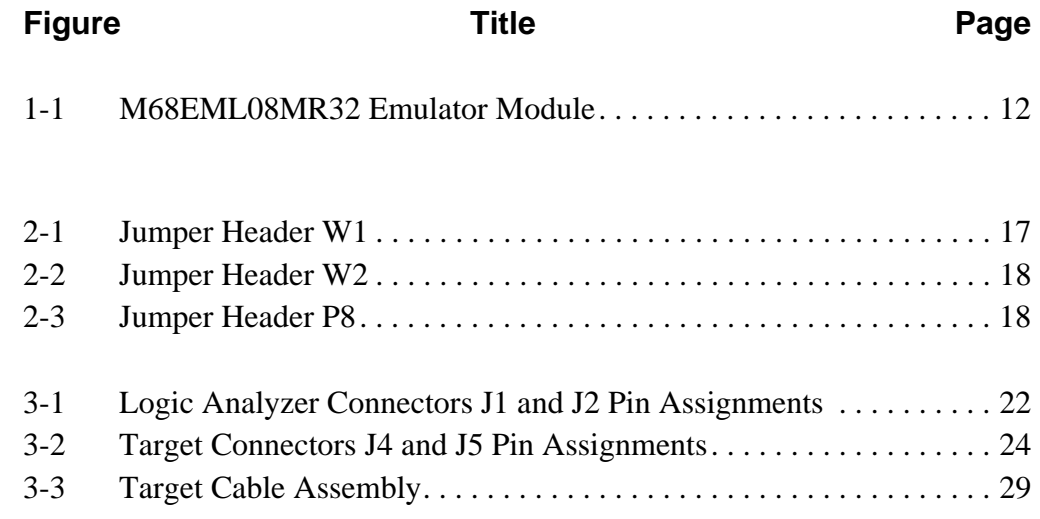

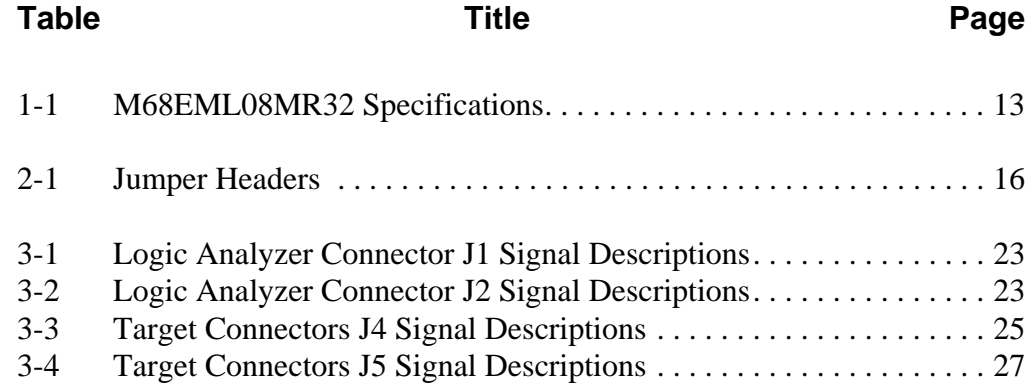

M68EM08MR32 Emulator Module User's Manual User's Manual

**List of Figures and Tables**

User's Manual Manual Manual Manual Manual Manual Manual Manual Manual Manual Manual Manual Manual Manual Manua

### **Section 1. General Description**

#### <span id="page-8-1"></span><span id="page-8-0"></span>**1.1 Contents**

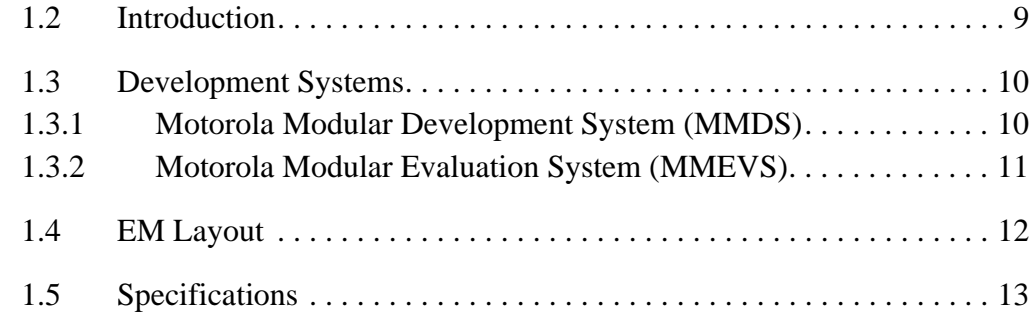

#### <span id="page-8-2"></span>**1.2 Introduction**

This user's manual explains connection, configuration, and operation information specific to the M68EML08MR32 emulator module (MR32EM). The MR32EM allows emulations and debugging of target systems based on these microcontroller units (MCUs):

- <span id="page-8-3"></span>• MC68HC908MR16
- MC68HC908MR32

This section describes Motorola's two development systems that use the MR32EM, and it explains the MR32EM's layout.

M68EM08MR32 Emulator Module User's Manual User's Manual

#### **General Description**

#### <span id="page-9-0"></span>**1.3 Development Systems**

The MR32EM can be part of two Motorola development systems:

- <span id="page-9-4"></span><span id="page-9-3"></span>• M68MMDS0508 modular development system (MMDS)
- <span id="page-9-2"></span>• M68MMEVS0508 evaluation system (MMEVS)

#### <span id="page-9-1"></span>**1.3.1 Motorola Modular Development System (MMDS)**

The MMDS is an emulator system that provides a bus state analyzer and real-time memory windows. The unit's integrated design environment includes an editor, an assembler, user interface, and source-level debugger.

A complete MMDS consists of:

- Station module The metal MMDS enclosure containing the control board and the internal power supply
- Emulator module  $(EM)$   $-$  A separately purchased printed circuit board that enables system functionality for a specific set of MCUs
- Two logic clip cable assemblies Twisted-pair cables that connect the station module to the target system, a test fixture, a clock, an oscillator, or any other circuitry useful for evaluation or analysis. One end of each cable assembly has a molded connector, which fits into station-module pod A or pod B. Leads at the other end of each cable terminate in female probe tips. Ball clips come with the cable assemblies.
- 9-lead RS-232 serial cable Cable that connects the station module to the host computer RS-232 port
- 9- to 25-pin adapter A molded assembly that connects the 9-pin cable to a 25-pin serial port
- System software  $-$  Software on 3-1/2 inch diskettes
- MMDS documentation *MMDS Operations Manual*, Motorola document order number MMDS0508OM/D; the MCUez software manual, included with the MCUez software package; a system software manual, included with the P&E Microcomputer System, Inc.'s MMDS0508 software package; and this EM user's manual (this manual)

MMDS baud rates are selected by the user at 2400, 4800, 9600, 19,200, 38,400, or 57,600.

As mentioned, the MR32EM gives the MMDS the ability to emulate target systems based on MC68HC908MR16 and MC68HC908MR32 MCUs. By substituting a different EM, MMDS can be enabled to emulate target systems based on a different MCU. (A local Motorola representative can explain all the EMs available.)

#### <span id="page-10-0"></span>**1.3.2 Motorola Modular Evaluation System (MMEVS)**

<span id="page-10-1"></span>An MMEVS is an economical, two-board tool for designing, debugging, and evaluating target systems based on MC68HC05 or MC68HC08 MCUs.

A complete MMEVS consists of:

- Platform board (PFB) The bottom board, which supports the emulator module; has connectors for power and for a terminal or host computer
- Emulator module (EM) A separately purchased printed circuit board that enables system functionality for a specific set of MCUs; fits onto the PFB
- RS-232 serial cable A separately purchased cable that connects the PFB to the host computer RS-232 port
- System software Software on 3-1/2 inch diskettes
- MMEVS documentation *MMEVS Operations Manual*, Motorola document order number MMEVSOM/D; the MCUez software manual, included with the MCUez software package; a system software manual, included with the P&E Microcomputer System, Inc.'s MMDS0508 software package; and this emulator user's manual

An MMEVS features automatic selection of the communication baud rate from these choices: 2400, 4800, 9600, 19,200, 38,400, or 57,600.

With a MR32EM, the MMEVS emulates target systems based on MC68HC908MR16 and MC68HC908MR32 MCUs. By substituting a different EM, the MMEVS can be enabled to emulate target systems based on a different MCU. (A local Motorola representative can explain all the EMs available.)

M68EM08MR32 Emulator Module User's Manual User's Manual User's Manual

#### **General Description**

**[Section 2. Configuration and Operation](#page-14-3)** explains how to configure and use the MR32EM as part of an MMDS or MMEVS system.

#### <span id="page-11-0"></span>**1.4 EM Layout**

<span id="page-11-2"></span>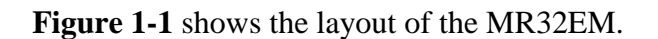

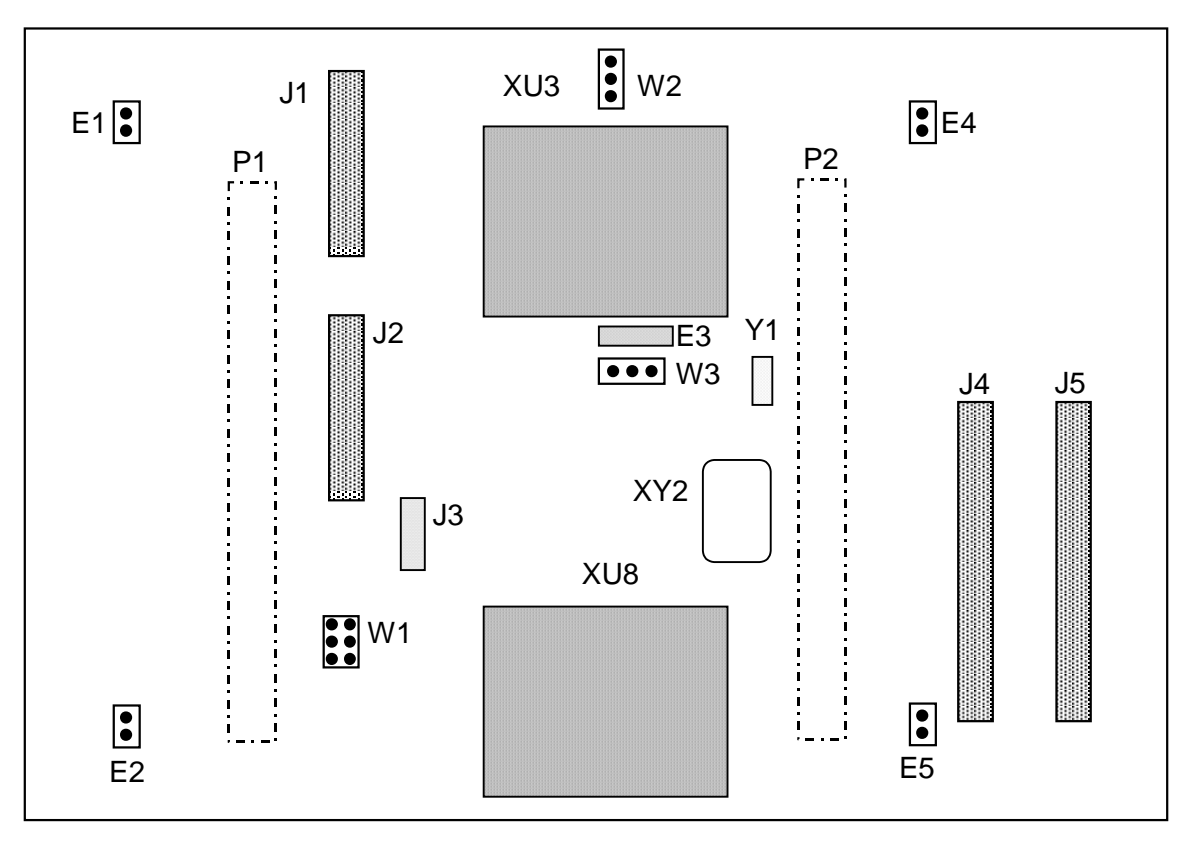

<span id="page-11-1"></span>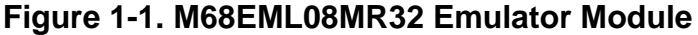

The main elements of the MR32EM are:

- DIN connectors P1 and P2 Connect the EM to the MMDS control board or the MMEVS platform board
- Connectors J1 and J2 Permits connection to a logic analyzer
- Connectors J4 and J5 Customer specific interfaces to the target system
- Jumper header W1 Selects the source of the oscillator frequency
- Jumper header  $W2$  Selects the analog-to-digital (A/D) mode

```
User's Manual Module Number of The Control of the M68EM08MR32 Emulator Module
```
- Jumper header W3 Defines the type of MCU to be emulated
- Location XU8 Resident MCU installed in this socket
- Location XU3 Port replacement unit (PRU) installed in this socket
- Location XY2 EM's canned oscillator
- Location Y1 Socket for a user-supplied crystal (an alternative clock-signal source)

The MR32EM requires a user-supplied 80-lead target cable and target head adapter to connect the target system to connectors P6 and P7.

#### <span id="page-12-0"></span>**1.5 Specifications**

<span id="page-12-2"></span>**[Table 1-1](#page-12-1)** lists MR32EM specifications.

<span id="page-12-1"></span>

| <b>Characteristics</b>  | <b>Specifications</b>                                                       |  |  |  |  |
|-------------------------|-----------------------------------------------------------------------------|--|--|--|--|
| MCU extension I/O ports | <b>HCMOS</b> compatible                                                     |  |  |  |  |
| Operating temperature   | $0^\circ$ to $+40^\circ C$                                                  |  |  |  |  |
| Storage temperature     | $-40^\circ$ to +85 $^\circ$ C                                               |  |  |  |  |
| Relative humidity       | 0 to 90%, non-condensing                                                    |  |  |  |  |
| Power requirements      | 5 volts dc, provided from the MMDS control board or<br>MMEVS platform board |  |  |  |  |
| Dimensions              | 5.5 x 8.2 inches (140 x 208 mm)                                             |  |  |  |  |
| Weight                  | 6.3 ounces (178.6 g)                                                        |  |  |  |  |

**Table 1-1. M68EML08MR32 Specifications**

Fr  $\boldsymbol{\Phi}$  $\bf \Phi$  $\boldsymbol{\eta}$  $\mathbf 0$ 

ale

 $\boldsymbol{g}$  $\bf \Phi$ 

mic

o n d u  $\mathbf 0$ t o

r, I

n

.<br>ق

M68EM08MR32 Emulator Module User's Manual User's Manual

**General Description**

User's Manual Module **Manual Manual Manual Module** Most Constant Module Module Module Module Module Module Module

### <span id="page-14-4"></span><span id="page-14-3"></span>**Section 2. Configuration and Operation**

#### <span id="page-14-1"></span><span id="page-14-0"></span>**2.1 Contents**

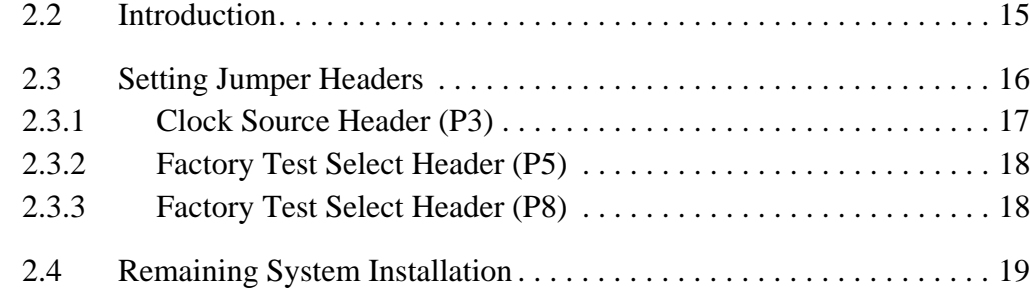

#### <span id="page-14-2"></span>**2.2 Introduction**

This section explains configuration and operation of the M68EM08MR32 (MR32EM) when it is installed in an MMDS (Motorola modular development system) or MMEVS (Motorola modular evaluation system). For other parts of system installation or configuration, see the MMDS or MMEVS hardware manuals.

- **NOTE:** *An MR32EM already installed in an MMDS station module can be reconfigured. To do so, switch off station-module power, then follow the guidance in this section. Similarly, an MR32EM that is already installed on the MMEVS platform board can be reconfigured, provided that platform-board power is disconnected.*
- **CAUTION:** *Be sure to switch off or disconnect power when reconfiguring an installed EM. Reconfiguring EM jumper headers with the power on can damage system circuits.*

#### **Configuration and Operation**

**ESD CAUTION:** *Ordinary amounts of static electricity from clothing or the work environment can damage or degrade electronic devices and equipment. For example, the electronic components installed on printed circuit boards are extremely sensitive to electrostatic discharge (ESD). Wear a ground wrist strap whenever handling any printed circuit board. This strap provides a conductive path for safely discharging static electricity to ground.*

#### <span id="page-15-0"></span>**2.3 Setting Jumper Headers**

<span id="page-15-3"></span>The MR32EM has three jumper headers. **[Table 2-1](#page-15-1)** contains a summary of settings for these headers. **[2.3.1 Clock Source Selection Header \(W1\)](#page-16-0)**, **[2.3.2 ADC Mode Selection Header \(W2\)](#page-17-0)**, and **[2.3.3 MCU Device Selection](#page-17-1)  [Header \(W3\)](#page-17-1)** give additional information about each jumper header.

<span id="page-15-1"></span>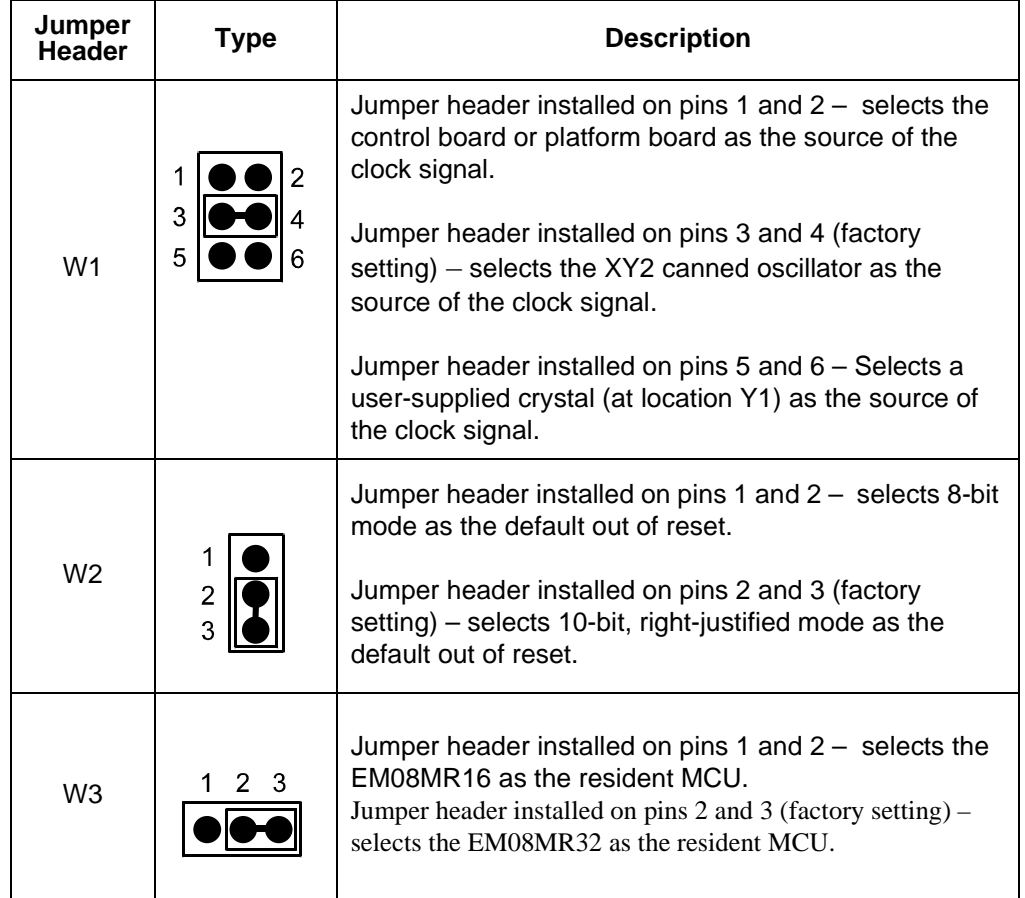

#### <span id="page-15-2"></span>**Table 2-1. Jumper Headers**

#### <span id="page-16-0"></span>**2.3.1 Clock Source Selection Header (W1)**

Jumper header W1 in **[Figure 2-1](#page-16-1)** determines the clock signal source. The factory configuration (the fabricated jumper between pins 3 and 4) selects the canned oscillator at board location XY2. (The factory installs a 4.9152-megahertz oscillator at location XY2, but any other appropriate oscillator may be substituted.)

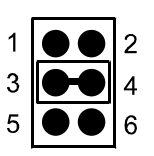

.

**Figure 2-1. Jumper Header W1**

<span id="page-16-1"></span>Alternately, two other clock signal sources can be selected, as shown in **[Figure 2-1](#page-16-1).** To use the MMDS as your clock source:

- 1. Install the jumper between pins 1 and 2 on jumper header W1
- 2. Use the appropriate system software command to select a frequency.

You may also use a user-supplied crystal as your clock-signal source. To use your own crystal:

- 1. Install the jumper between pins 5 and 6 on jumper header W1
- 2. Install a C-2 size crystal at board location Y1
- 3. Install these additional components:
	- A 9.1 MΩ resistor at location R9
	- A 200 kΩ resistor at location R12
	- A 27 pf capacitor at location C28
	- A 22 pf capacitor at location C32
- **NOTE:** *Only one jumper should be inserted on jumper header W1 at a time. Inserting multiple jumpers in W1 might damage the MR32EM.*

M68EM08MR32 Emulator Module User's Manual User's Manual User's Manual

### **Configuration and Operation**

#### <span id="page-17-0"></span>**2.3.2 ADC Mode Selection Header (W2)**

Jumper header W2 selects the A/D converter mode out of reset. The diagram below shows the factory configuration: the jumper between pins 2 and 3 selects 10-bit, right-justified mode

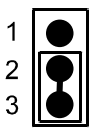

**Figure 2-2. Jumper Header W2**

<span id="page-17-2"></span>Alternatively, eight-bit mode may be selected. To select the eight-bit mode install the jumper between pins 1 and 2.

#### <span id="page-17-1"></span>**2.3.3 MCU Device Selection Header (W3)**

Use jumper header W3 to configure the MR32EM to emulate either the MC68HC908MR16 or MC68HC908MR32 MCU. The diagram below shows the MR32EM set to emulate the MR32 (factory default); the jumper between pins 2 and 3.

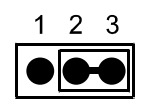

**Figure 2-3. Jumper Header P8**

<span id="page-17-3"></span>Alternatively, the MR16 mode may be selected. To emulate the MR16, install an MC68HC908MR16 MCU in the socket at location XU8 and install the jumper between pins 1 and 2.ve the jumper from P8 and connect an external power supply to P8 pin 1

User's Manual Module Manual Manual Messachusetts and M68EML08GP32 Emulator Module

#### <span id="page-18-1"></span><span id="page-18-0"></span>**2.4 Remaining System Installation**

When all jumper headers are configured, follow these steps to complete the MR32EM installation:

- To install the MR32EM in an MMDS station module, remove the entire top half of the station-module enclosure. Fit together EM connectors P1 and P2 (on the bottom of the board) and control-board connectors P1 and P2. Snap the corners of the EM onto the plastic standoffs.
- To install the MR32EM on an MMEVS platform board, fit together EM connectors P1 and P2 (on the bottom of the board) and platform-board connectors P3 and P4. Snap the corners of the EM onto the plastic standoffs.
- You may use either the P&E or MCUez software with your MMDS or MMEVS: Copy the personality file from the provided P&E or MCUez CD-ROM to the directory that contains the debugging software. The personality files for the MR32EM are:
	- When using the P&E software, copy personality files 0042CV0x.MEM and 0042DV0x.MEM from the P&E CD-ROM to the directory that contains file MMDS08.EXE.
	- When using MCUez development software, copy personality files 0042CV0x.MEM and 0042DV0x.MEM from the MCUez CD-ROM to the …\prog\mem subdirectory of the MCUez main directory.
- **NOTE:** *Additionally, a register file (MCU042C.REG and MCU042D.REG) may be necessary when using MCUez development software. MCUez software uses these files to implement optional functionality: letting you view or modify register contents by name, rather than by address. A register file is an ASCII text file, which can be customized. (The MCUez user's manual explains how to create and use such files.)*

<span id="page-18-2"></span>At this point, make any system cable connections and restore power. For instructions, consult the MMDS or MMEVS operations manuals.

M68EM08MR32 Emulator Module User's Manual User's Manual User's Manual

**Configuration and Operation**

User's Manual Manual Manual Manual Manual Manual Manual Manual Manual Manual Manual Manual Manual Manual Manua

### **Section 3. Connector Information**

#### <span id="page-20-1"></span><span id="page-20-0"></span>**3.1 Contents**

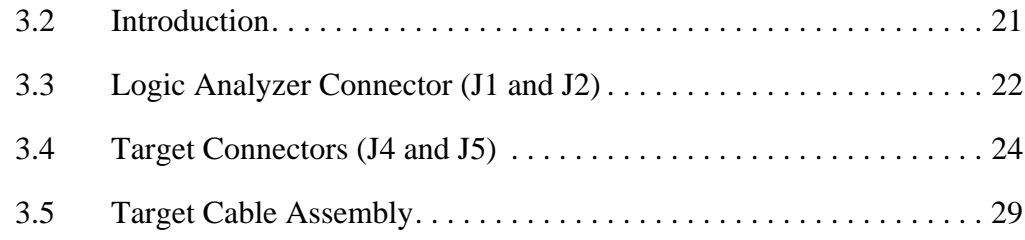

### <span id="page-20-2"></span>**3.2 Introduction**

This section consists of pin assignments and signal descriptions for M68EM08MR32 target and logic analyzer connectors.

M68EM08MR32 Emulator Module User's Manual User's Manual

### **Connector Information**

#### <span id="page-21-0"></span>**3.3 Logic Analyzer Connector (J1 and J2)**

<span id="page-21-3"></span><span id="page-21-2"></span>Connectors J1 and J2 are the MR32EM logic analyzer connectors.

**[Figure 3-1](#page-21-1)** shows the pin assignments for connector P1. **[Table 3-1](#page-22-0)** and **[Table 3-2](#page-22-1)** gives the logic analyzer connectors signal descriptions.

| J <sub>1</sub>  |    |  |  |    |                | J <sub>2</sub> |    |  |  |    |                |
|-----------------|----|--|--|----|----------------|----------------|----|--|--|----|----------------|
| <b>NC</b>       |    |  |  | 2  | <b>NC</b>      | <b>NC</b>      |    |  |  | 2  | <b>NC</b>      |
| T <sub>12</sub> | 3  |  |  | 4  | <b>LBOX</b>    | <b>NC</b>      | 3  |  |  | 4  | A15            |
| <b>RSTB</b>     | 5  |  |  | 6  | <b>NC</b>      | A14            | 5  |  |  | 6  | A13            |
| <b>NC</b>       | 7  |  |  | 8  | <b>NC</b>      | A12            | 7  |  |  | 8  | A11            |
| <b>NC</b>       | 9  |  |  | 10 | R/W            | A10            | 9  |  |  | 10 | A <sub>9</sub> |
| <b>LIRB</b>     | 11 |  |  | 12 | D7             | A <sub>8</sub> | 11 |  |  | 12 | A7             |
| D <sub>6</sub>  | 13 |  |  | 14 | D <sub>5</sub> | A <sub>6</sub> | 13 |  |  | 14 | A <sub>5</sub> |
| D <sub>4</sub>  | 15 |  |  | 16 | D <sub>3</sub> | A4             | 15 |  |  | 16 | A <sub>3</sub> |
| D <sub>2</sub>  | 17 |  |  | 18 | D <sub>1</sub> | A2             | 17 |  |  | 18 | A <sub>1</sub> |
| D <sub>0</sub>  | 19 |  |  | 20 | <b>GND</b>     | A <sub>0</sub> | 19 |  |  | 20 | <b>GND</b>     |

<span id="page-21-1"></span>**Figure 3-1. Logic Analyzer Connectors J1 and J2 Pin Assignments**

User's Manual Module Manual Manual Messachusetts and M68EM08MR32 Emulator Module

<span id="page-22-0"></span>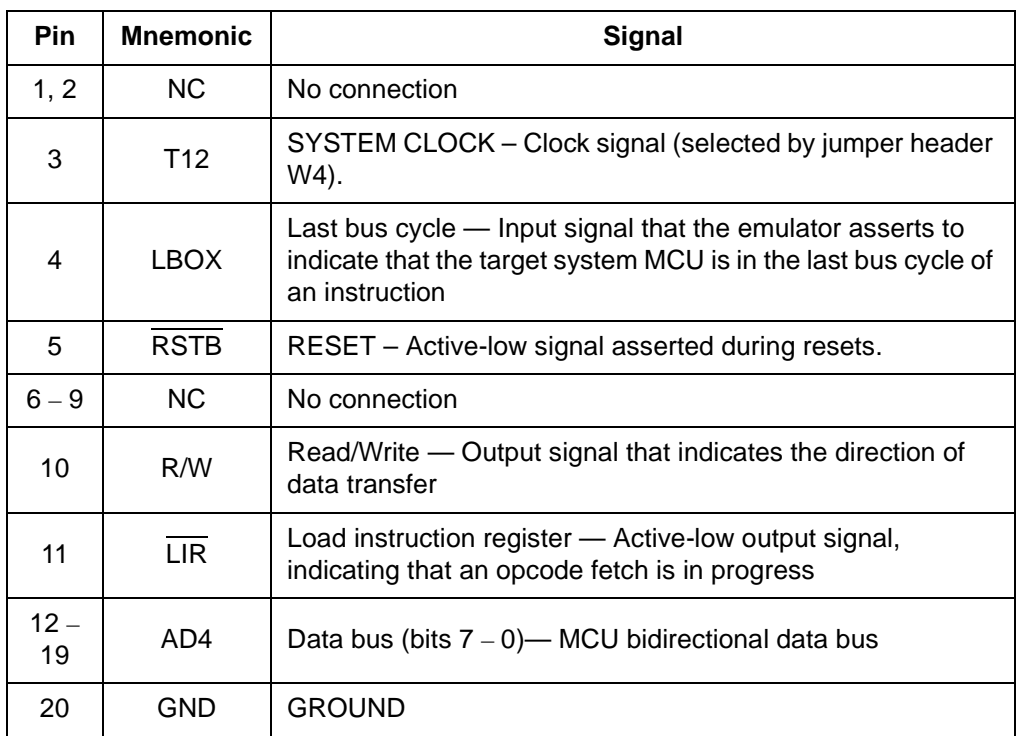

#### **Table 3-1. Logic Analyzer Connector J1 Signal Descriptions**

#### <span id="page-22-2"></span>**Table 3-2. Logic Analyzer Connector J2 Signal Descriptions**

<span id="page-22-1"></span>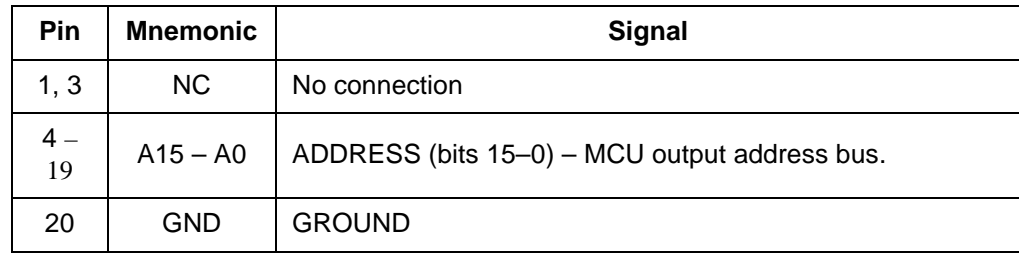

M68EM08MR32 Emulator Module User's Manual User's Manual

### **Connector Information**

#### <span id="page-23-2"></span><span id="page-23-0"></span>3.4 Target Connectors (J4 and J5)

<span id="page-23-3"></span>MR32EM has two target connectors: J4 and J5, each a 2-row by-20-pin connector.

**[Figure 3-2](#page-23-1)**, **[Table 3-3](#page-24-0)**, and **[Table 3-4](#page-26-0)** give the pin assignments and signal descriptions for these connectors.

| J4               |                |  |           |                |                  | J <sub>5</sub>   |                |           |                |                  |
|------------------|----------------|--|-----------|----------------|------------------|------------------|----------------|-----------|----------------|------------------|
| <b>GND</b>       | 1              |  |           | $\overline{2}$ | PB4              | PB <sub>2</sub>  | 1              |           | $\overline{2}$ | PB <sub>3</sub>  |
| PB7              | 3              |  |           | 4              | <b>GND</b>       | PB <sub>5</sub>  | 3              | $\bullet$ | 4              | PB <sub>6</sub>  |
| <b>NC</b>        | 5              |  |           | 6              | <b>NC</b>        | PC <sub>0</sub>  | 5              | $\bullet$ | 6              | PC <sub>1</sub>  |
| PB <sub>0</sub>  | $\overline{7}$ |  |           | 8              | PB1              | <b>NC</b>        | $\overline{7}$ | $\bullet$ | 8              | NC               |
| PA <sub>5</sub>  | 9              |  |           | 10             | PA <sub>6</sub>  | <b>GND</b>       | 9              | $\bullet$ | 10             | PA7              |
| PA <sub>1</sub>  | 11             |  |           | 12             | PA <sub>2</sub>  | PA <sub>3</sub>  | 11             |           | 12             | PA4              |
| <b>NC</b>        | 13             |  | $\bullet$ | 14             | <b>NC</b>        | PA <sub>0</sub>  | 13             | $\bullet$ | 14             | <b>GND</b>       |
| <b>NC</b>        | 15             |  |           | 16             | <b>NC</b>        | <b>CLKB</b>      | 15             | $\bullet$ | 16             | NC               |
| PTF <sub>5</sub> | 17             |  |           | 18             | PTF4             | <b>RSTB</b>      | 17             | $\bullet$ | 18             | IRQ1B            |
| <b>GND</b>       | 19             |  |           | 20             | PTF1             | PTF <sub>3</sub> | 19             | $\bullet$ | 20             | PTF <sub>2</sub> |
| <b>EVDD</b>      | 21             |  |           | 22             | PTE7             | PTF <sub>0</sub> | 21             | $\bullet$ | 22             | <b>GND</b>       |
| PTE4             | 23             |  | $\bullet$ | 24             | <b>GND</b>       | PTE6             | 23             | $\bullet$ | 24             | PTE <sub>5</sub> |
| PTE <sub>1</sub> | 25             |  |           | 26             | PTE <sub>0</sub> | PTE3             | 25             | $\bullet$ | 26             | PTE <sub>2</sub> |
| PWM <sub>5</sub> | 27             |  |           | 28             | <b>NC</b>        | <b>GND</b>       | 27             | $\bullet$ | 28             | PWM <sub>6</sub> |
| PWM <sub>2</sub> | 29             |  |           | 30             | PWM1             | PWM4             | 29             | $\bullet$ | 30             | PWM3             |
| PTD4             | 31             |  |           | 32             | PTD <sub>5</sub> | PTD6             | 31             | $\bullet$ | 32             | <b>GND</b>       |
| <b>NC</b>        | 33             |  | $\bullet$ | 34             | <b>NC</b>        | PTD <sub>2</sub> | 33             | $\bullet$ | 34             | PTD <sub>3</sub> |
| PC <sub>6</sub>  | 35             |  |           | 36             | PTD <sub>0</sub> | PTD <sub>1</sub> | 35             |           | 36             | NC               |
| PC4              | 37             |  |           | 38             | <b>GND</b>       | PC <sub>5</sub>  | 37             | $\bullet$ | 38             | <b>GND</b>       |
| PC <sub>2</sub>  | 39             |  |           | 40             | <b>GND</b>       | PC <sub>3</sub>  | 39             |           | 40             | <b>GND</b>       |

<span id="page-23-1"></span>**Figure 3-2. Target Connectors J4 and J5 Pin Assignments**

User's Manual Module Manual Manual Messachusetts and M68EM08MR32 Emulator Module

<span id="page-24-0"></span>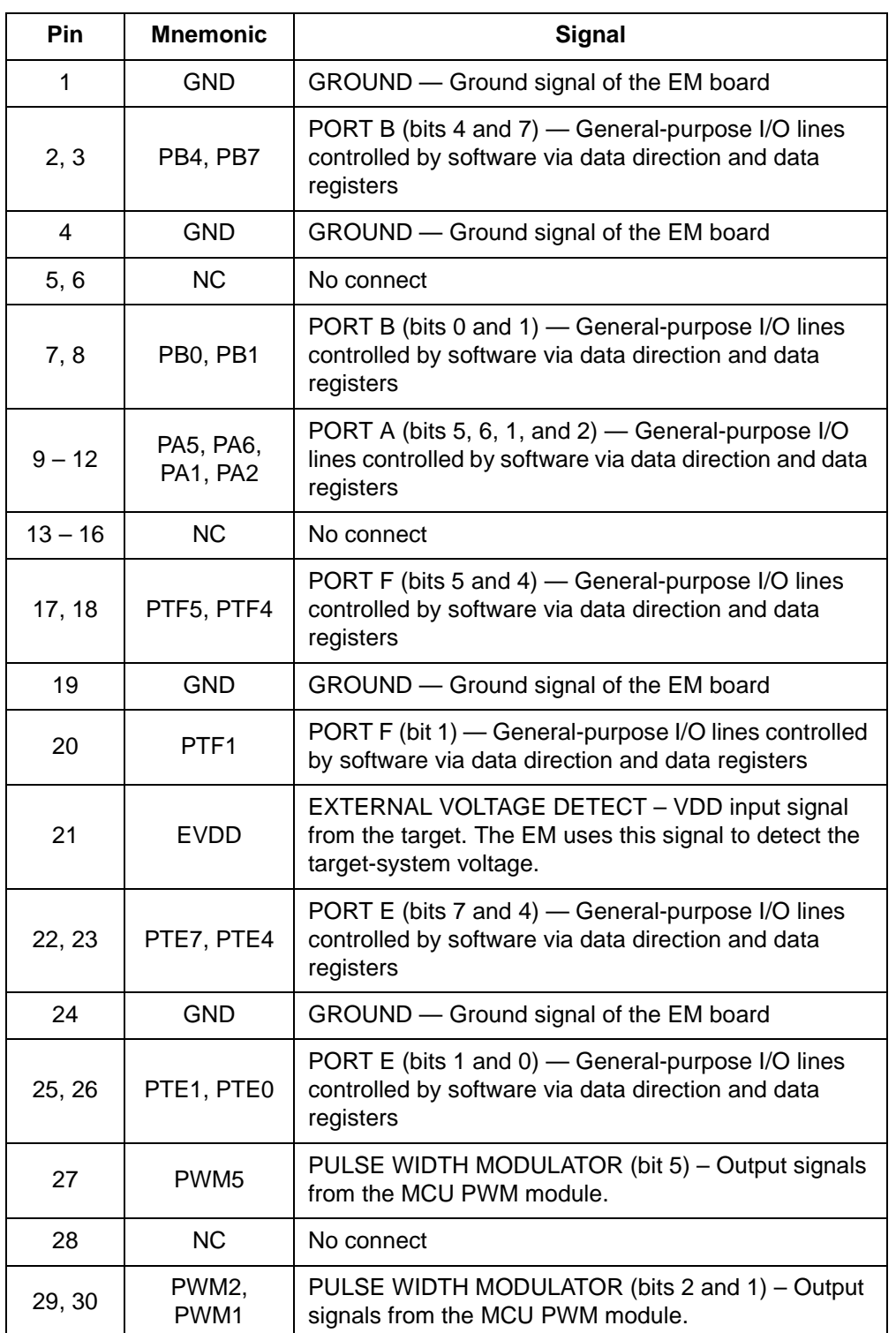

#### <span id="page-24-1"></span>**Table 3-3. Target Connectors J4 Signal Descriptions**

o n d u  $\mathbf 0$ t o

r, I

n

.<br>ق

M68EM08MR32 Emulator Module **National Struck of Accord Contract Contract Contract Contract Contract Contract Contract Contract Contract Contract Contract Contract Contract Contract Contract Contract Contract Contract Contr** 

### **Connector Information**

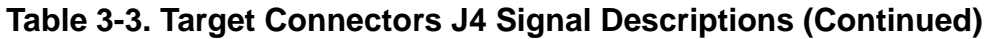

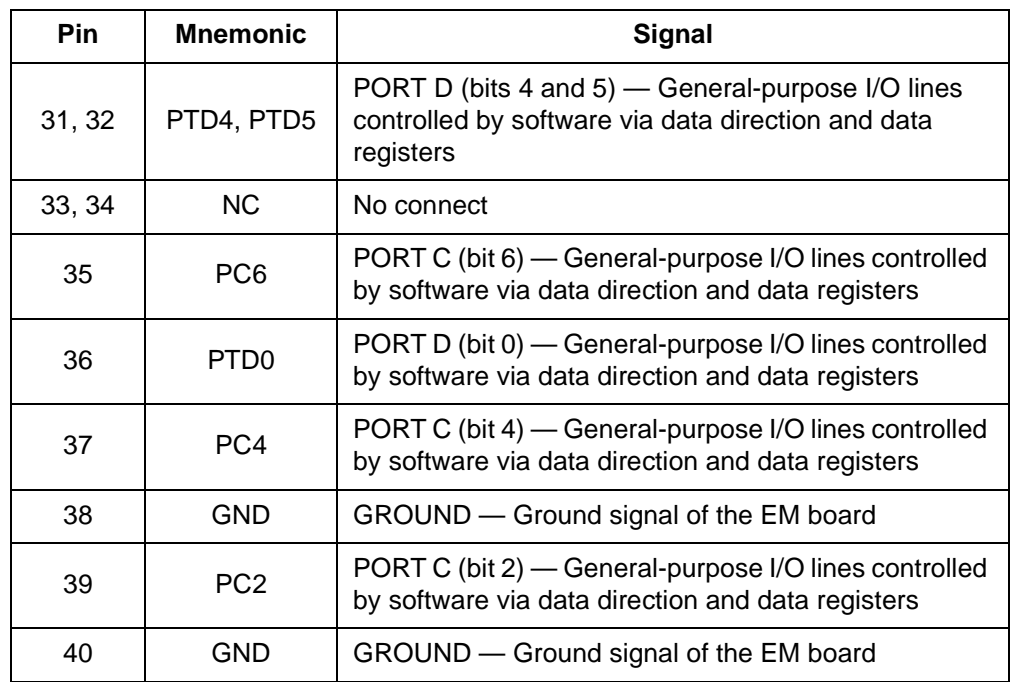

<span id="page-26-0"></span>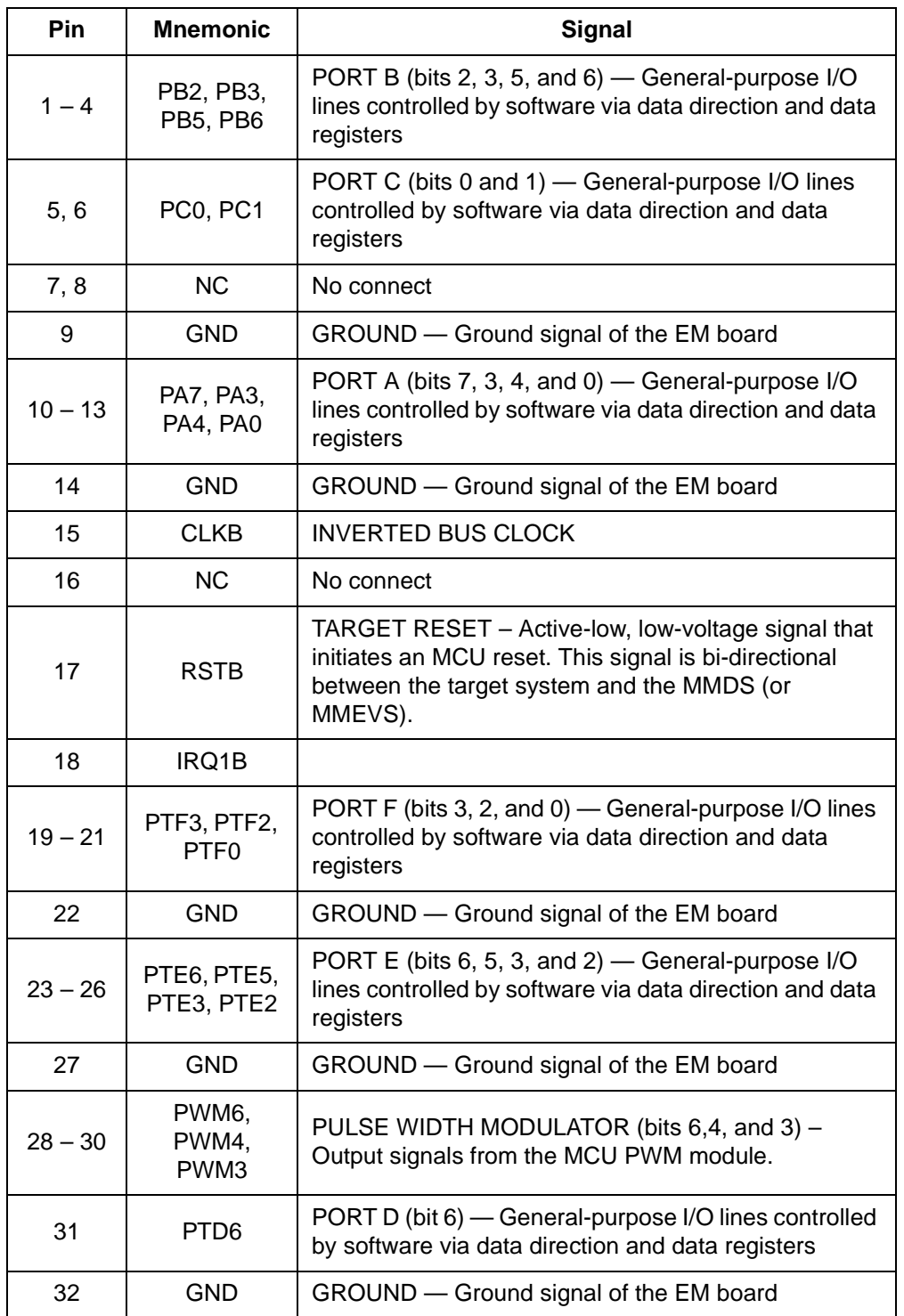

#### **Table 3-4. Target Connectors J5 Signal Descriptions**

M68EM08MR32 Emulator Module User's Manual User's Manual

### **Connector Information**

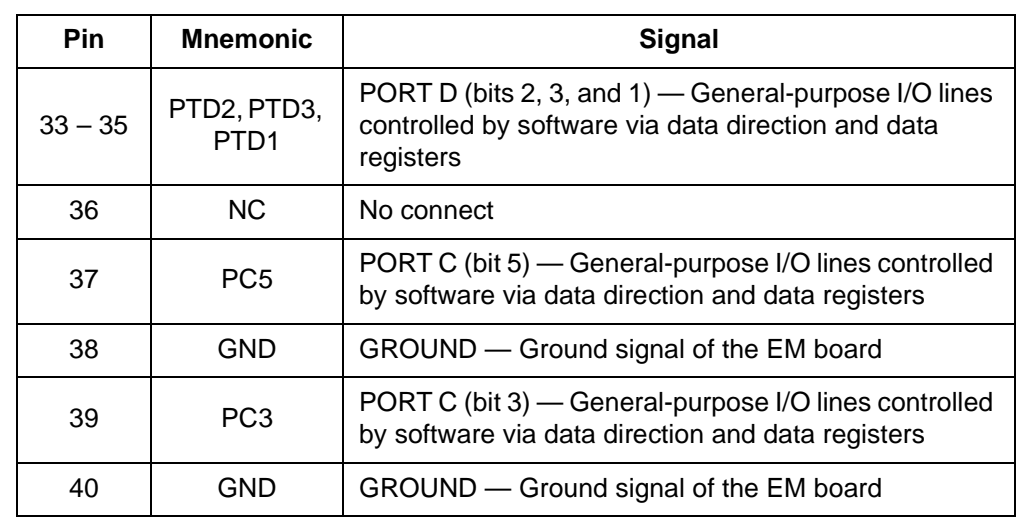

#### **Table 3-4. Target Connectors J5 Signal Descriptions (Continued)**

User's Manual Module **Manual Manual Module** Most in the Module Module Module Module Module Module Module Module

Connector Information Target Cable Assembly

#### <span id="page-28-0"></span>**3.5 Target Cable Assembly**

<span id="page-28-2"></span>To connect the MR32EM to a target system, a separately purchased target cable assembly is needed, plus the appropriate target head and target-head/adapter package.

**[Figure 3-3](#page-28-1)** shows how one end of the flex cable plugs into the MR32EM module, and it also shows how the target head connects into the target system.

If the MR32EM is installed in the MMDS station module, run the flex cable through the slit in the station-module enclosure.

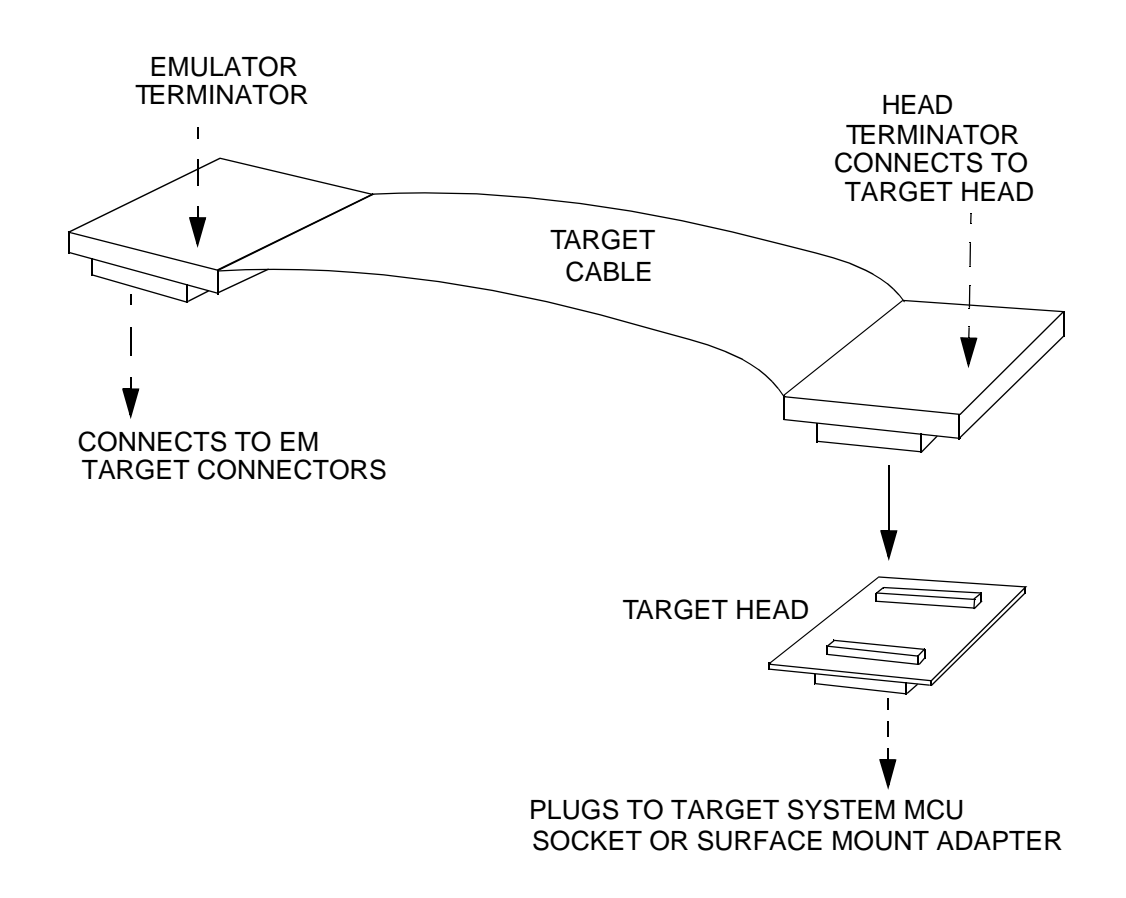

<span id="page-28-1"></span>**Figure 3-3. Target Cable Assembly**

M68EM08MR32 Emulator Module User's Manual User's Manual User's Manual

**Connector Information**

User's Manual Module **Manual Manual Manual Module** Most Constant Module Module Module Module Module Module Module

### <span id="page-30-1"></span>**Section 4. Schematics**

<span id="page-30-0"></span>This chapter contains the M68EM08MR32 emulator module schematic diagrams.

These schematic diagrams are for reference only and may deviate slightly from the circuits on the MR32EM.

M68EM08MR32 Emulator Module User's Manual User's Manual User's Manual

**Schematics**

1 of 6

User's Manual Module **Manual Manual Manual Module** Most Constant Module Module Module Module Module Module Module

2 of 6

M68EM08MR32 Emulator Module User's Manual User's Manual

**Schematics**

3 of 6

User's Manual Module **Manual Manual Manual Module** Most Constant Module Module Module Module Module Module Module

4 of 6

M68EM08MR32 Emulator Module User's Manual User's Manual

**Schematics**

5 of 6

User's Manual Module **Manual Manual Manual Module** Most Constant Module Module Module Module Module Module Module

6 of 6

M68EM08MR32 Emulator Module User's Manual User's Manual

Ξ

**Schematics**

User's Manual Module **Manual Manual Manual Module** Most Constant Module Module Module Module Module Module Module

### **Index**

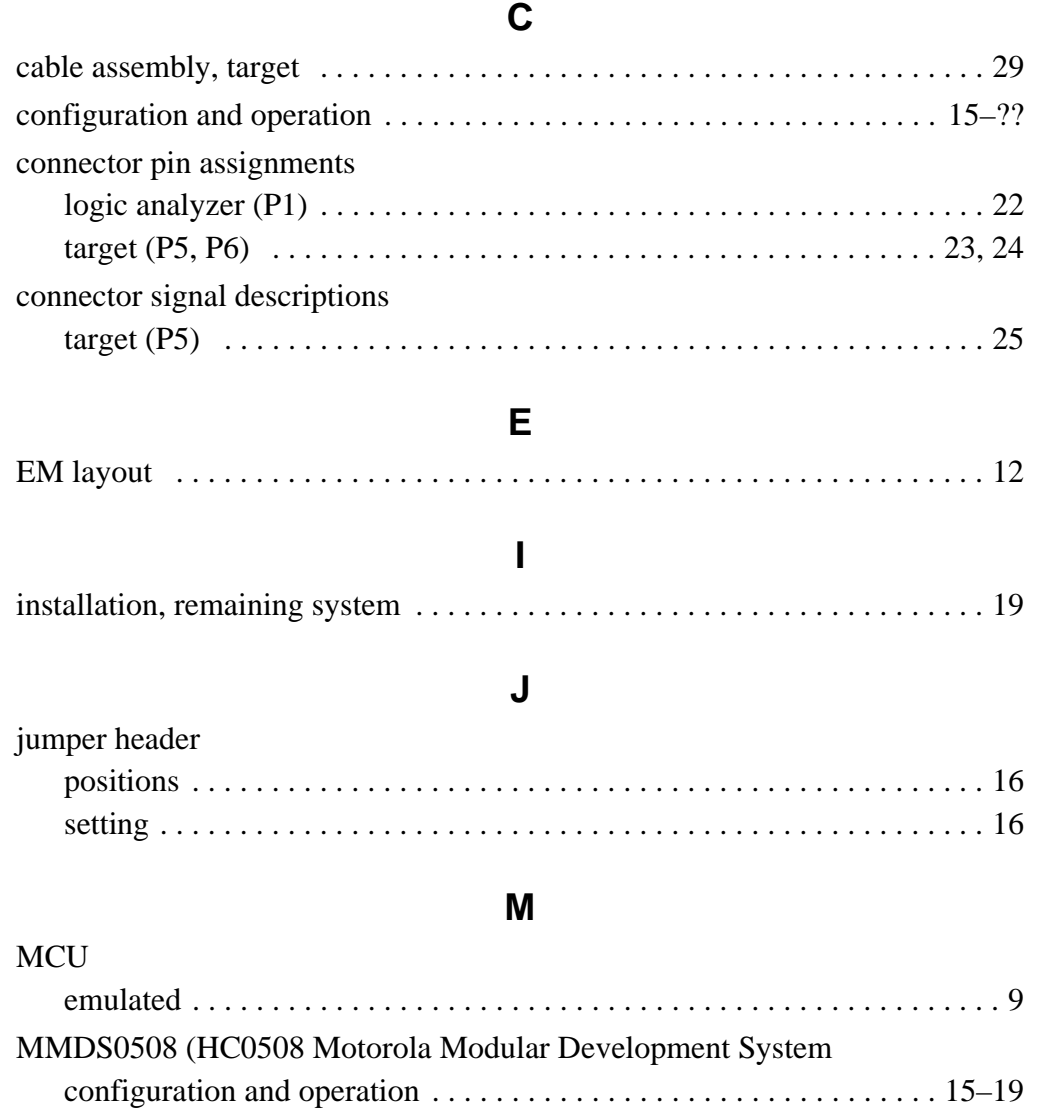

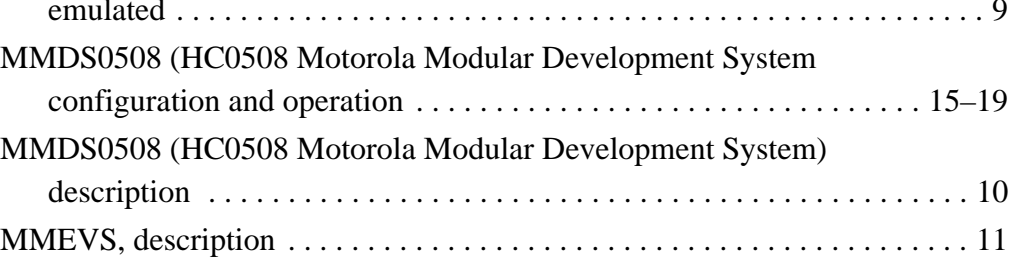

#### **P**

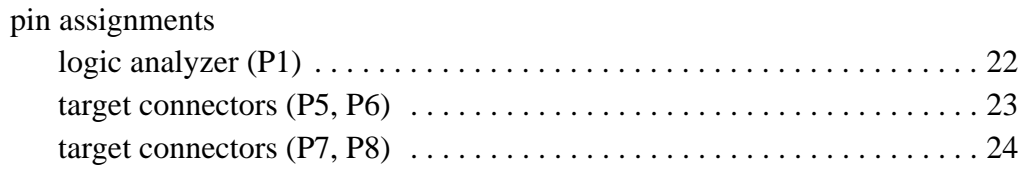

### **S**

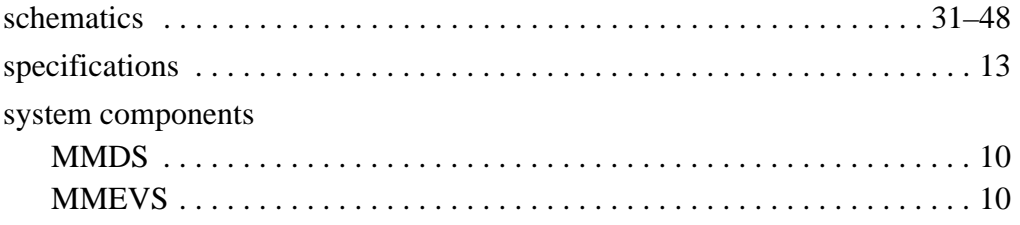

User's Manual Module **Manual Manual Manual Module** Most Constant Module Module Module Module Module Module Module

50 MOTOROLA

Motorola reserves the right to make changes without further notice to any products herein. Motorola makes no warranty, representation or guarantee regarding the suitability of its products for any particular purpose, nor does Motorola assume any liability arising out of the application or use of any product or circuit, and specifically disclaims any and all liability, including without limitation consequential or incidental damages. "Typical" parameters which may be provided in Motorola data sheets and/or specifications can and do vary in different applications and actual performance may vary over time. All operating parameters, including "Typicals" must be validated for each customer application by customer's technical experts. Motorola does not convey any license under its patent rights nor the rights of others. Motorola products are not designed, intended, or authorized for use as components in systems intended for surgical implant into the body, or other applications intended to support or sustain life, or for any other application in which the failure of the Motorola product could create a situation where personal injury or death may occur. Should Buyer purchase or use Motorola products for any such unintended or unauthorized application, Buyer shall indemnify and hold Motorola and its officers, employees, subsidiaries, affiliates, and distributors harmless against all claims, costs, damages, and expenses, and reasonable attorney fees arising out of, directly or indirectly, any claim of personal injury or death associated with such unintended or unauthorized use, even if such claim alleges that Motorola was negligent regarding the design or manufacture of the part. Motorola and (A) are registered trademarks of Motorola, Inc. Motorola, Inc. is an Equal Opportunity/Affirmative Action Employer.

#### **How to reach us:**

- **USA/EUROPE/Locations Not Listed:** Motorola Literature Distribution, P.O. Box 5405, Denver, Colorado 80217, 1-303-675-2140 or 1-800-441-2447. Customer Focus Center, 1-800-521-6274
- **JAPAN:** Motorola Japan Ltd.; SPS, Technical Information Center, 3-20-1, Minami-Azabu, Minato-ku, Tokyo, 106-8573 Japan. 81-3-3440-8573

**ASIA/PACIFIC:** Motorola Semiconductors H.K. Ltd.; Silicon Harbour Centre, 2 Dai King Street, Tai Po Industrial Estate, Tai Po, N.T., Hong Kong. 852-26668334

**Mfax™, Motorola Fax Back System:** RMFAX0@email.sps.mot.com; http://sps.motorola.com/mfax/;

TOUCHTONE, 1-602-244-6609; US and Canada ONLY, 1-800-774-1848

**HOME PAGE:** http://motorola.com/sps/

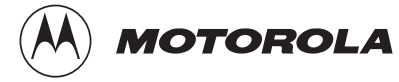

© Motorola, Inc., 1999

For More Information On This Product, Go to: www.freescale.com

**EM08MR32UM/D**